### Microsoft Word Shortcuts Keys Cheat Sheet by [iTzDejvik](http://www.cheatography.com/itzdejvik/) via [cheatography.com/172786/cs/36316/](http://www.cheatography.com/itzdejvik/cheat-sheets/microsoft-word-shortcuts-keys)

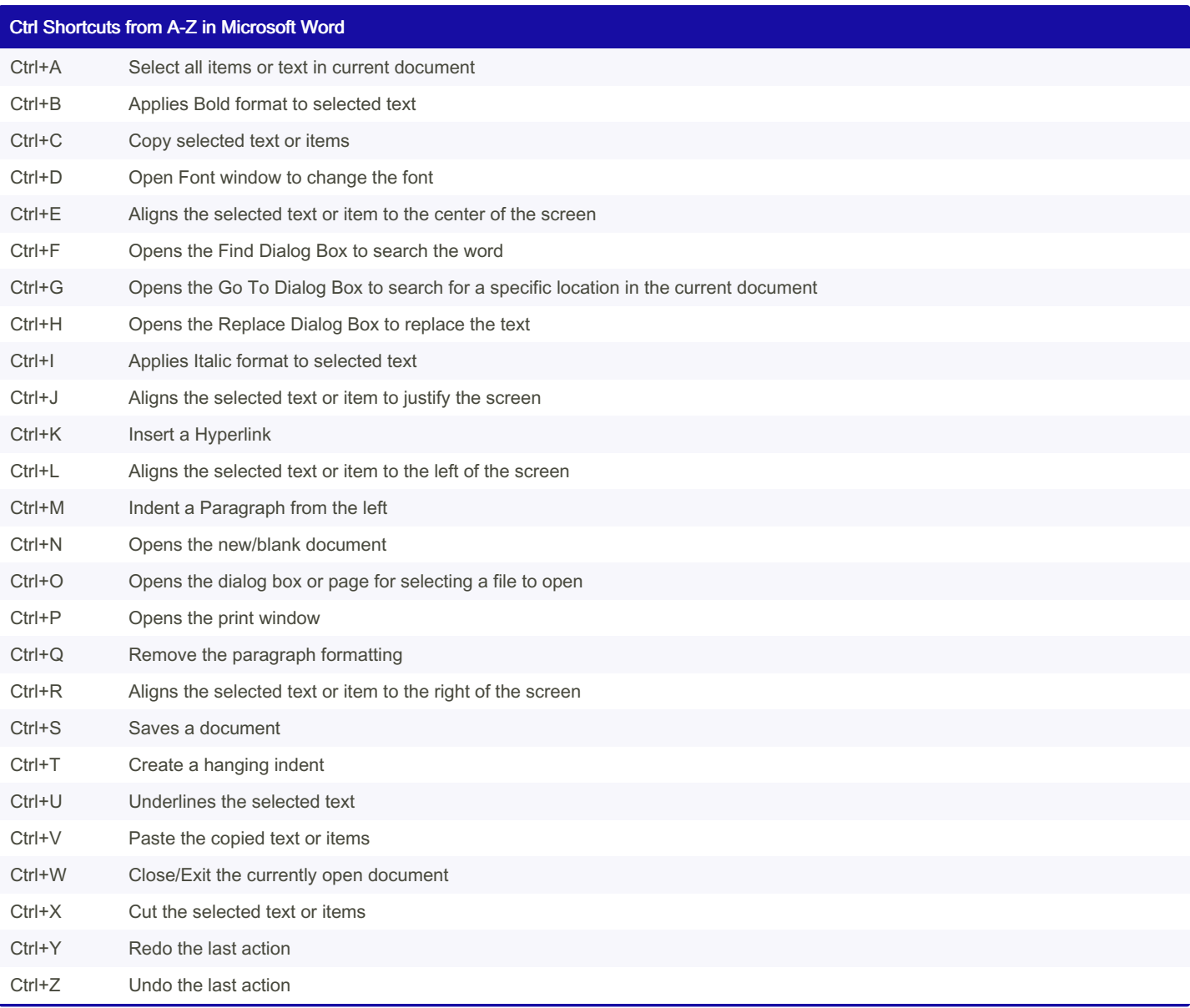

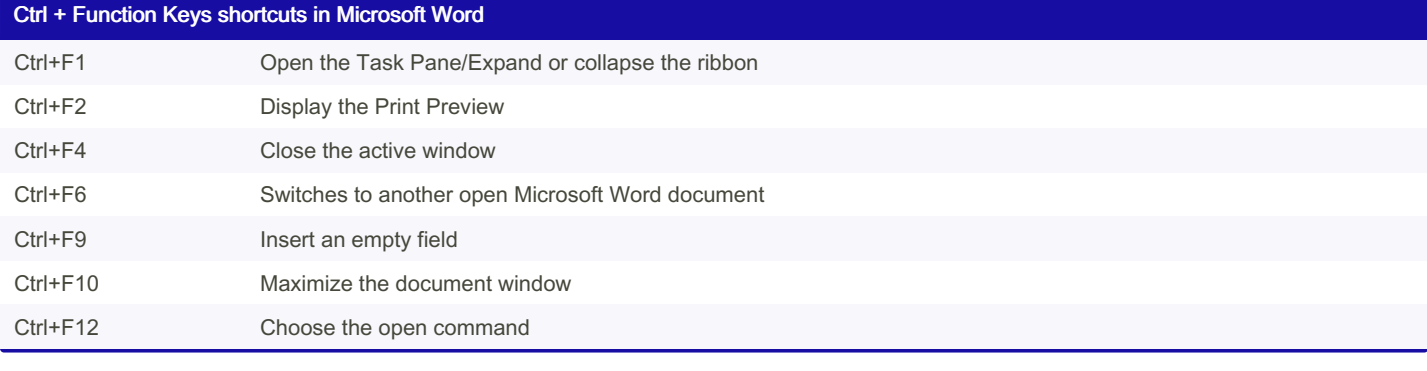

Ctrl + Function Keys shortcuts in Microsoft Word

Ctrl+] Increase size of selected text by one Point (+1pts)

By iTzDejvik [cheatography.com/itzdejvik/](http://www.cheatography.com/itzdejvik/) Not published yet. Last updated 30th December, 2022. Page 1 of 6.

## Microsoft Word Shortcuts Keys Cheat Sheet by [iTzDejvik](http://www.cheatography.com/itzdejvik/) via [cheatography.com/172786/cs/36316/](http://www.cheatography.com/itzdejvik/cheat-sheets/microsoft-word-shortcuts-keys)

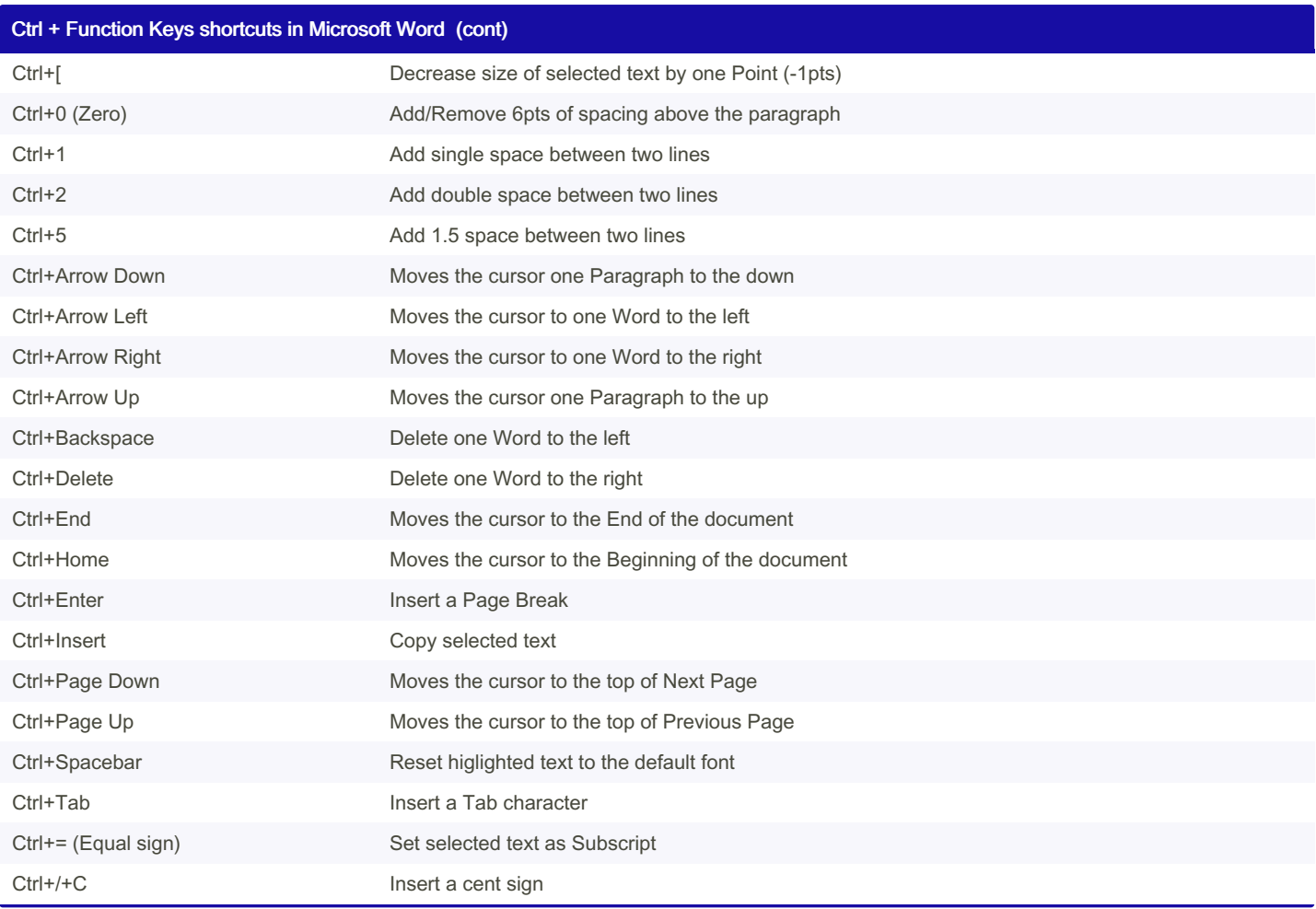

### Ctrl+Alt Shortcuts in Microsoft Word

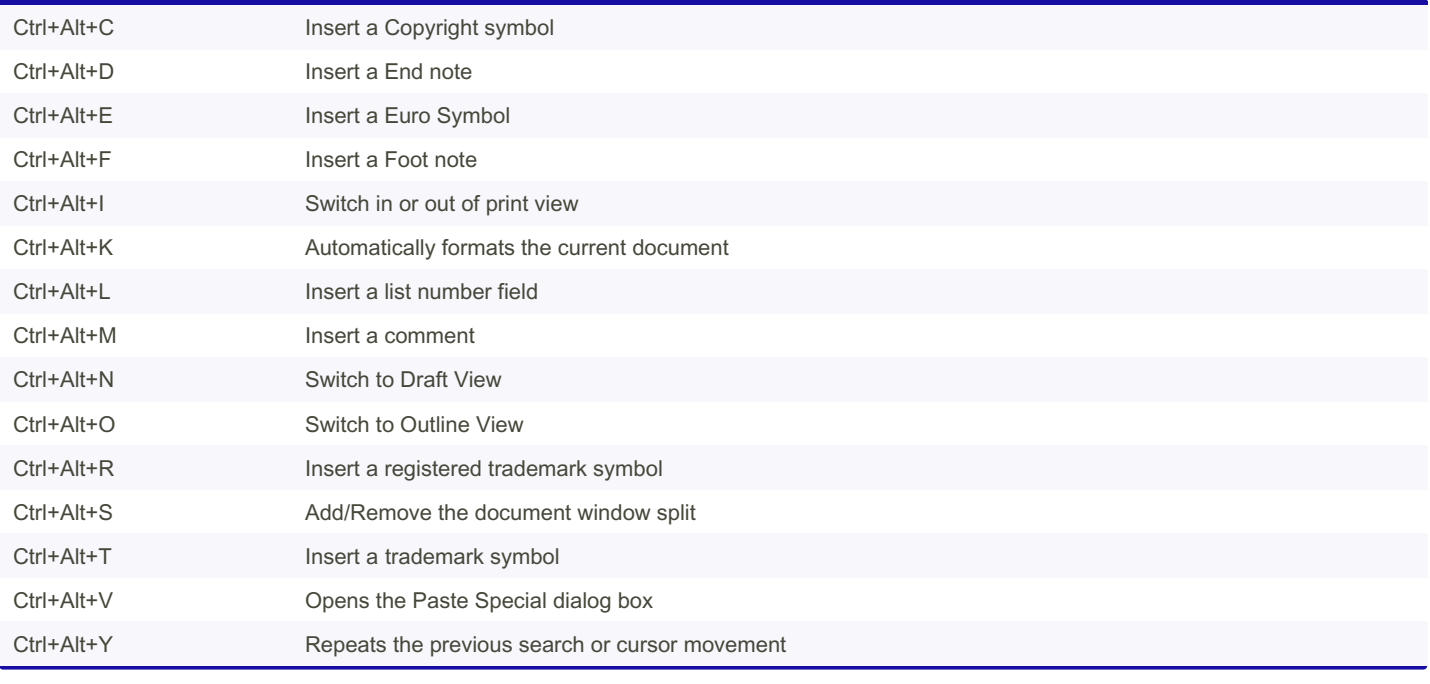

By iTzDejvik [cheatography.com/itzdejvik/](http://www.cheatography.com/itzdejvik/) Not published yet. Last updated 30th December, 2022. Page 2 of 6.

### Microsoft Word Shortcuts Keys Cheat Sheet by [iTzDejvik](http://www.cheatography.com/itzdejvik/) via [cheatography.com/172786/cs/36316/](http://www.cheatography.com/itzdejvik/cheat-sheets/microsoft-word-shortcuts-keys)

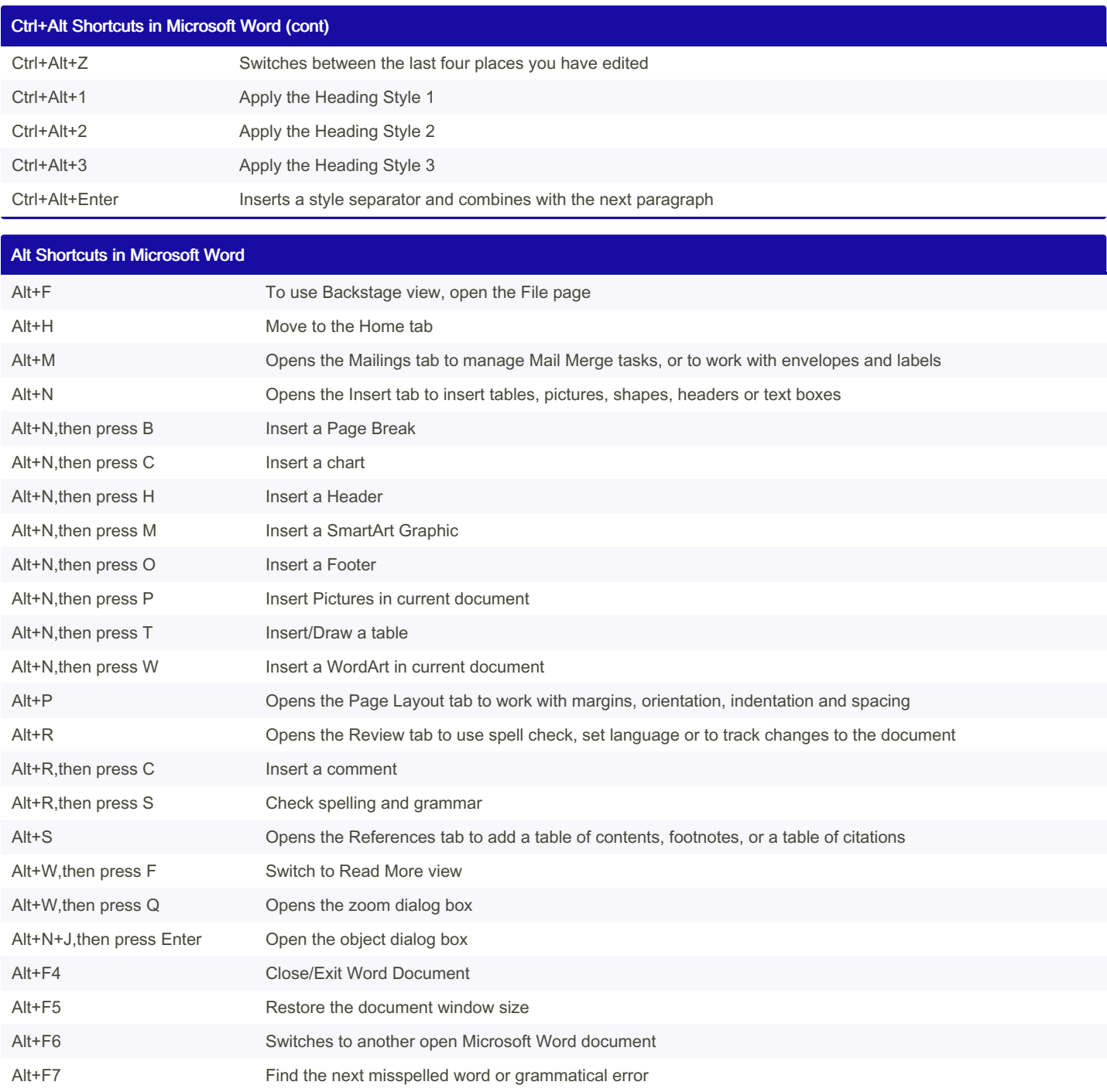

By iTzDejvik [cheatography.com/itzdejvik/](http://www.cheatography.com/itzdejvik/)

Alt+F8 Opens the Macro dialog box

Not published yet. Last updated 30th December, 2022. Page 3 of 6.

## Microsoft Word Shortcuts Keys Cheat Sheet by [iTzDejvik](http://www.cheatography.com/itzdejvik/) via [cheatography.com/172786/cs/36316/](http://www.cheatography.com/itzdejvik/cheat-sheets/microsoft-word-shortcuts-keys)

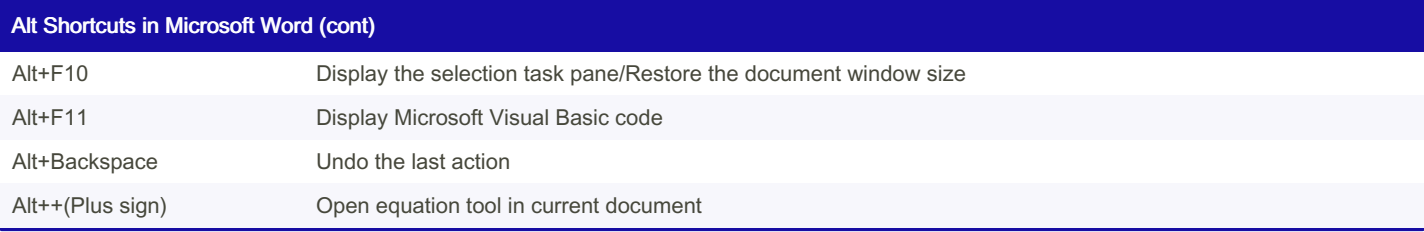

#### Shift+Keyword shortcuts in Microsoft Word

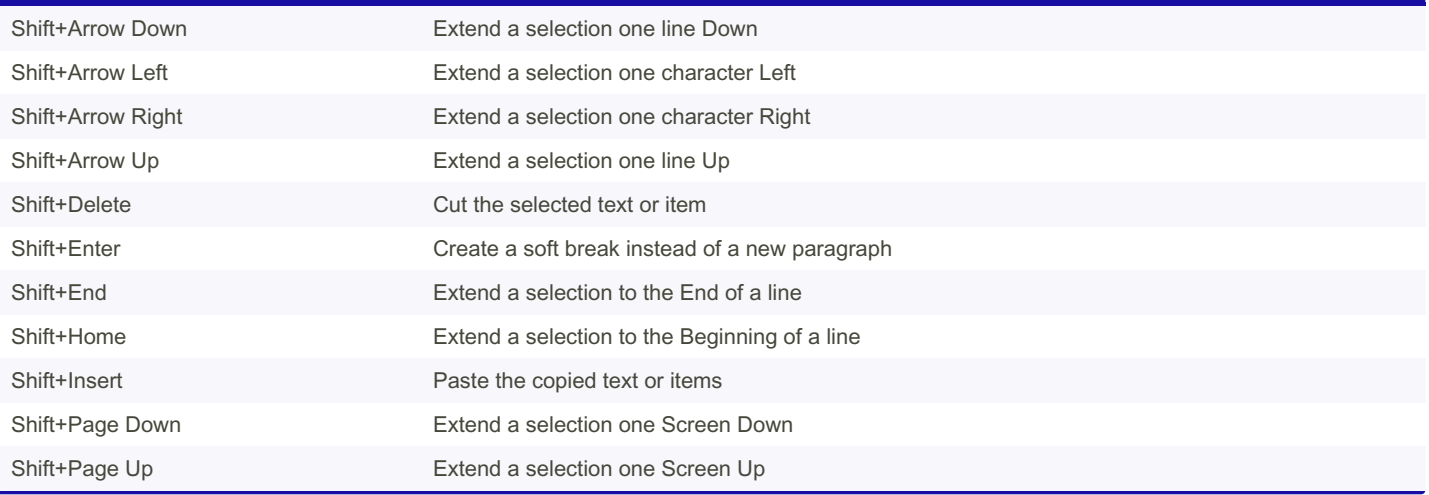

# Shift + Function Keys Shortcuts in Microsoft Word Shift+F1 Review text formatting Shift+F2 Copy the selected text Shift+F3 Change the case of the selected text from Uppercase to Lowercase or a Camel Case Shift+F4 Preform a Find or Go To action again Shift+F5 Move to a previous revision Shift+F6 Go the previous frame or pane Shift+F7 Launch the Thesaurus Shift+F8 Shrink the current selection Shift+F9 Switch between a field code and its result Shift+F10 Display a Shortcut Menu Shift+F11 Go to the previous field Shift+F12 Saves a document

#### Shift + Alt Shortcuts in Microsoft Word

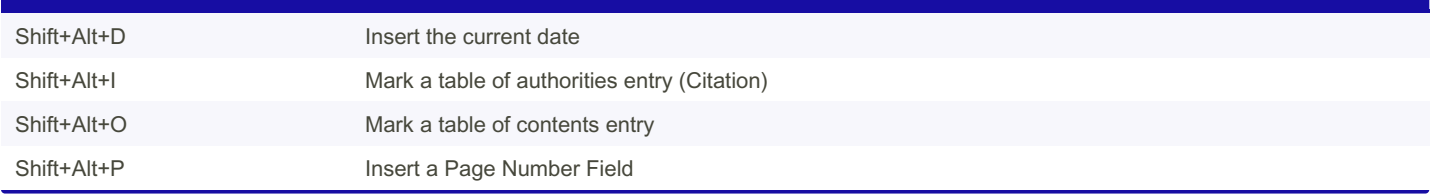

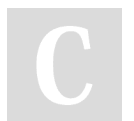

By iTzDejvik [cheatography.com/itzdejvik/](http://www.cheatography.com/itzdejvik/) Not published yet. Last updated 30th December, 2022. Page 4 of 6.

### Microsoft Word Shortcuts Keys Cheat Sheet by [iTzDejvik](http://www.cheatography.com/itzdejvik/) via [cheatography.com/172786/cs/36316/](http://www.cheatography.com/itzdejvik/cheat-sheets/microsoft-word-shortcuts-keys)

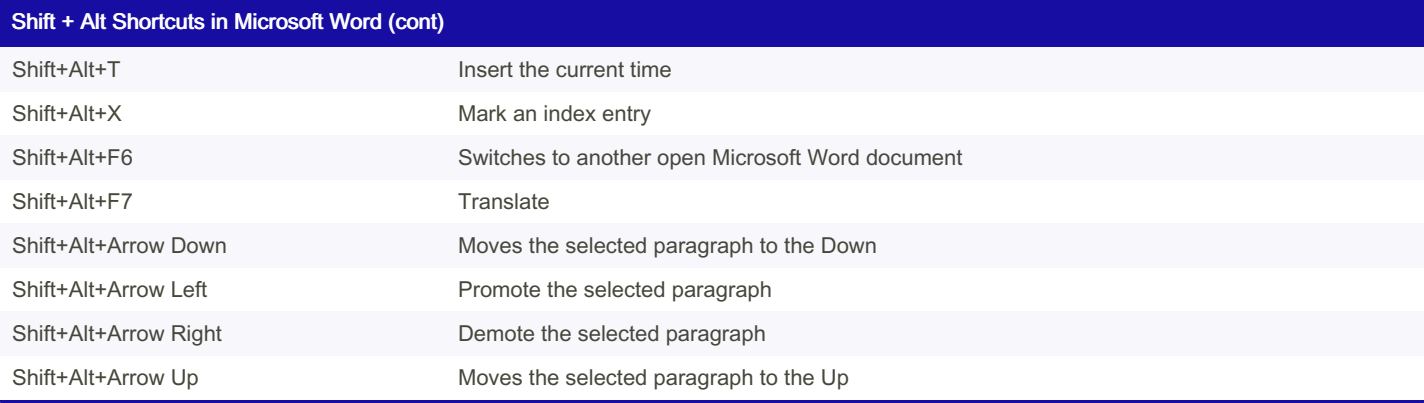

#### Keyword Shortcuts in Microsoft Word

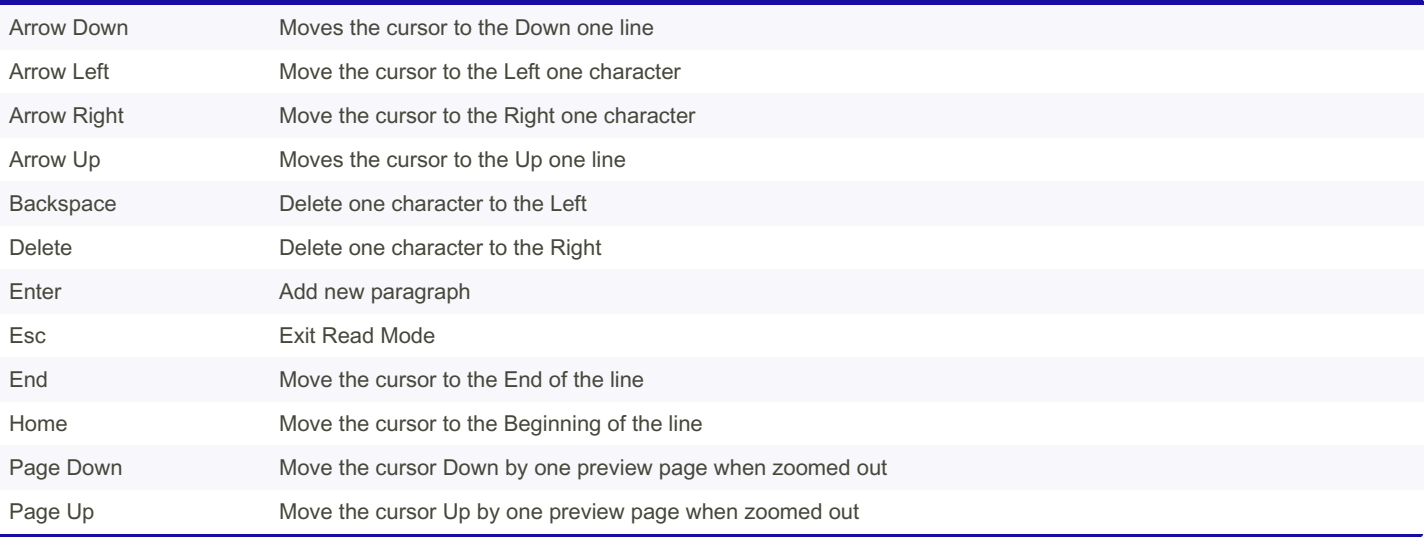

### Function Keys Shortcuts in Microsoft Word

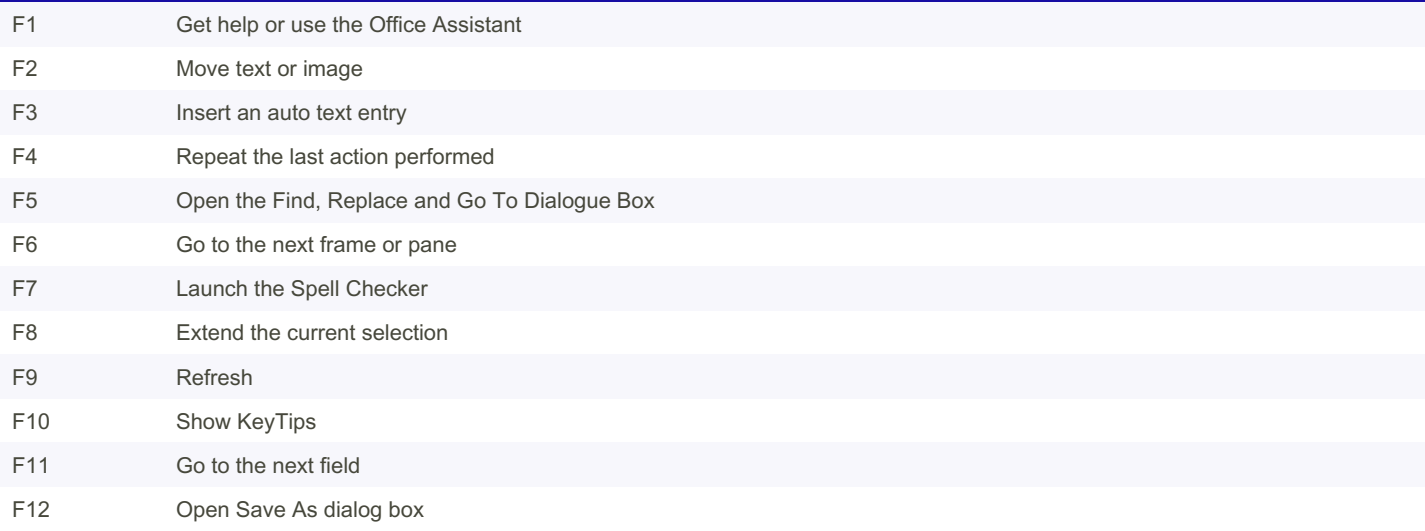

Ctrl+Shift Shortcuts in Microsoft Word Ctrl+Shift Shortcuts in Microsoft Word (cont) Ctrl+Shift Shortcuts in Microsoft Word (cont)

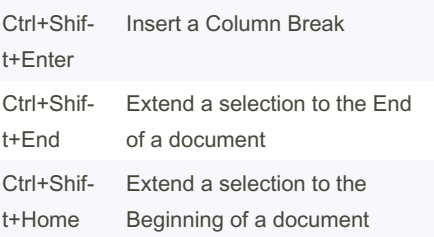

| Ctrl+Shift+A                 | Set the selected text to all<br>capital letters                                     | $Ctrl + S -$<br>hift+U                   | Underline Text include spaces                                                                      |
|------------------------------|-------------------------------------------------------------------------------------|------------------------------------------|----------------------------------------------------------------------------------------------------|
| Ctrl+Shift+B                 | Applies Bold format to<br>selected text                                             | $Ctrl + S -$<br>hift+V                   | Paste selected text formats                                                                        |
| $Ctrl + S -$<br>$h$ ift+C    | Copy selected text formats                                                          | $Ctrl + S -$<br>hift+W                   | Underline Words but no spaces                                                                      |
| $Ctrl + S -$<br>hift+D       | Adds Double Underline to<br>the selected text                                       | $Ctrl + S -$<br>hift+Z                   | Redo the last action                                                                               |
| Ctrl+Shift+E                 | Track changes of selected<br>text/Enable or disable                                 | $Ctrl + S -$<br>hift+F5                  | Add/Remove bookmark in<br>current document                                                         |
| Ctrl+Shift+F                 | revision tracking<br>Open Font window to<br>change the font                         | $Ctrl + S -$<br>hift+F6                  | Switches to another open<br>Microsoft Word document                                                |
| $Ctrl + S -$<br>$h$ ift+G    | Statistics of document/Word<br>Count                                                | $Ctrl + S -$<br>hift+F8                  | Select a vertical block of text,<br>then use the arrow keys, press<br>Esc to cancel selection mode |
| $Ctrl + S -$<br>hift+H       | Apply hiden text formating                                                          | $Ctrl + S -$<br>hif-                     | Opens the Print Window                                                                             |
| Ctrl+Shift+I                 | Applies Italic format to<br>slected text                                            | t+F12<br>$Ctrl + S -$<br>hift+8          | View or hide non-printing<br>characters                                                            |
| Ctrl+Shift+J                 | Spreads all the lines in the<br>current or selected<br>paragraphs across the entire | $Ctrl + S -$<br>hift+.                   | <b>Increase Font Size</b>                                                                          |
| Ctrl+Shift+K                 | width between the margins<br>Format letters as Small                                | $Ctrl + S -$<br>hift+,                   | Decrease Font Size                                                                                 |
| Ctrl+Shift+L                 | Capitals<br>Apply the List Style/Quickly                                            | $Ctrl + S -$<br>$h$ ift $+^*$            | View or hide non-printing<br>characters                                                            |
| $Ctrl + S -$                 | create a bullet point<br>Add/Remove a paragraph                                     | $Ctrl + S -$<br>$h$ ift+>                | Increase the font size of selected<br>text by one point                                            |
| hift+M<br>$Ctrl + S -$       | indent from the left<br>Apply the Normal Style                                      | $Ctrl + S -$<br>$h$ ift $+$              | Decrease the font size of<br>selected text by one point                                            |
| hift+N<br>$Ctrl + S -$       | Open the research pane for                                                          | $Ctrl + S -$<br>$h$ ift+=                | Set selected text as Superscript                                                                   |
| hift+O<br>Ctrl+Shift+P       | the current document<br>Open Font window to<br>change the font                      | $Ctrl + S -$<br>hif-<br>t+Arrow          | Extend a selection to the End of<br>a Paragraph                                                    |
| $Ctrl + S -$<br>hift+Q       | Change selected text to the<br>Symbol Font                                          | Down<br>$Ctrl + S -$                     | Extend a selection to the                                                                          |
| Ctrl+Shift+S<br>Ctrl+Shift+T | Apply a style<br>Reduce a hanging indent                                            | hif-<br>t+Arrow<br>Left                  | Beginning of a Word                                                                                |
|                              |                                                                                     | $Ctrl + S -$<br>hif-<br>t+Arrow<br>Right | Extend a selection to the End of<br>a Word                                                         |
|                              |                                                                                     | $Ctrl + S -$<br>hif-                     | Extend a selection to the<br>Beginning of a Paragraph                                              |

t+Arrow Beginning of a Paragraph

By iTzDejvik [cheatography.com/itzdejvik/](http://www.cheatography.com/itzdejvik/)

Not published yet. Last updated 30th December, 2022. Page 6 of 6.

Up